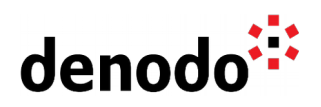

## **Auditing User Access in Virtual DataPort**

Revision 20200517

NOTE

This document is confidential and proprietary of **Denodo Technologies**. No part of this document may be reproduced in any form by any means without prior written authorization of **Denodo Technologies**.

> Copyright © 2022 Denodo Technologies Proprietary and Confidential

Denodo North America & APAC: 525 University Avenue, Suite 31, Palo Alto, CA 94301. USA<br>Denodo Iberia & Latino América: Montalbán 5, 28014 Madrid, Spain<br>Denodo EMEA: 21ª Floor, Portland House, Bressenden Place, London SW1E

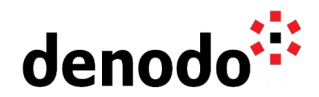

## **Goal**

This document describes how to set up auditing connection information to the Virtual DataPort Server such as user login names, origin of the connection, connection times, etc. There are two ways to keep a record of this information: using the Denodo Monitor Tool or an external JMX (Java Management Extensions) client. This document will use JavaTM VisualVM as an example JMX client.

## **Denodo Monitor Tool**

The **Denodo Monitor** is a tool included in the Denodo Platform that logs several parameters of the Denodo servers. One of these logs information on connections to the VDP server.

This log contains information such as the server name, host, port, client IP address, login and logout time, the interface used to access the server, login name, the database and web service accessed.

The Denodo Monitor must be started in order for the logs to start recording the connection information. The following Virtual DataPort Administration Guide provides steps to start the Denodo monitor.

- [Configuring the Denodo Monitor](https://community.denodo.com/docs/html/browse/8.0/vdp/administration/monitoring_the_virtual_dataport_server/denodo_monitor/configuring_the_denodo_monitor)
- [Launching the Denodo Monitor](https://community.denodo.com/docs/html/browse/8.0/vdp/administration/monitoring_the_virtual_dataport_server/denodo_monitor/launching_the_denodo_monitor)
- $\bullet$  It can also be configured as a system service [\(Linux,](https://community.denodo.com/kb/view/document/Operation/Denodo%20Monitor%20as%20a%20Linux%20Service) [Windows\)](https://community.denodo.com/kb/view/document/Operation/Denodo%20Monitor%20as%20a%20Windows%20service) (Optional step)

Once the Denodo Monitor is started, the connection information including user access to the VDP server can be found in the vdp-connections.log file located in <DENODO\_HOME>/tools/monitor/denodo-monitor/denodo-monitor/logs

This file can also be used as a data source to create a base view in order to easily search through the information.

To do this, go to the Virtual DataPort Administration Tool or the Web Design Studio and create a new Delimited File data source.

- Go to File > New > Data Source > Delimited File
- Enter the following configuration:
	- Data Route: Local (<DENODO\_HOME>/tools/monitor/denodo-monitor/denodo-monitor/logs/vdpconnections.log)
	- Column Delimiter: \t
	- $\bigcirc$  End of line delimiter: \n
	- Start of data zone delimiter: ServerName
	- Select Header

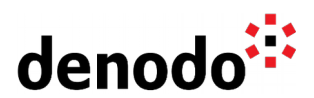

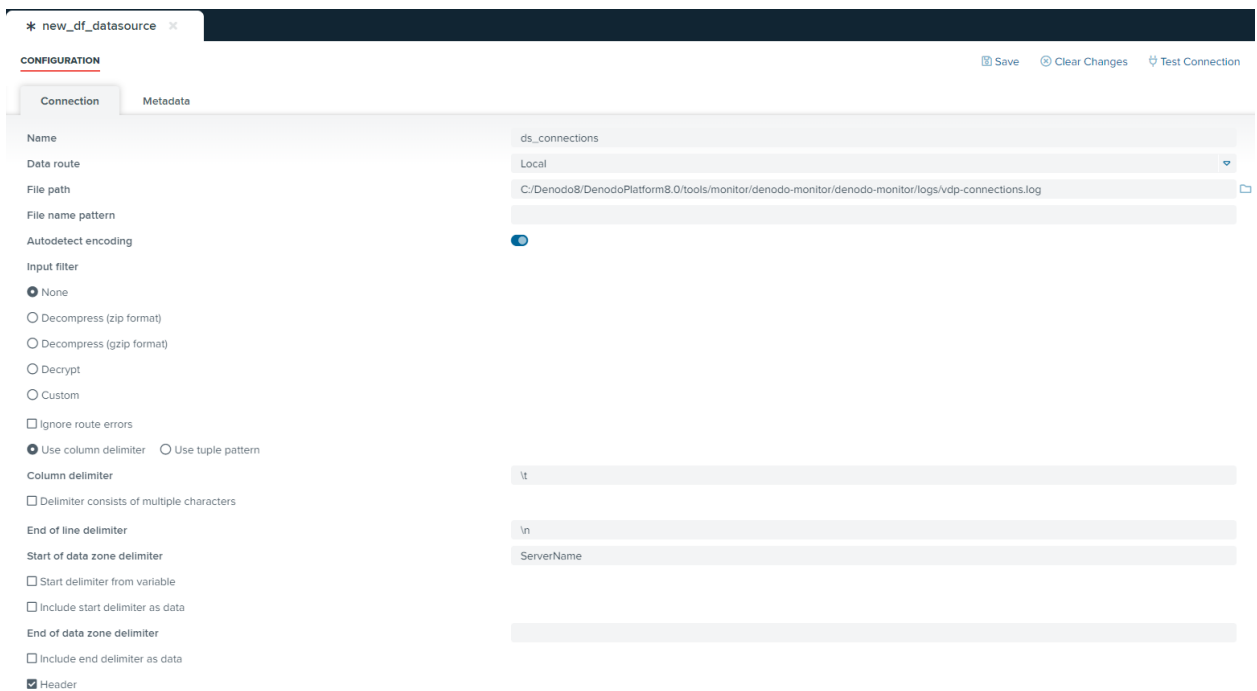

The following image is an example of the results you will see in after creating and executing a base view over the data source in the VDP:

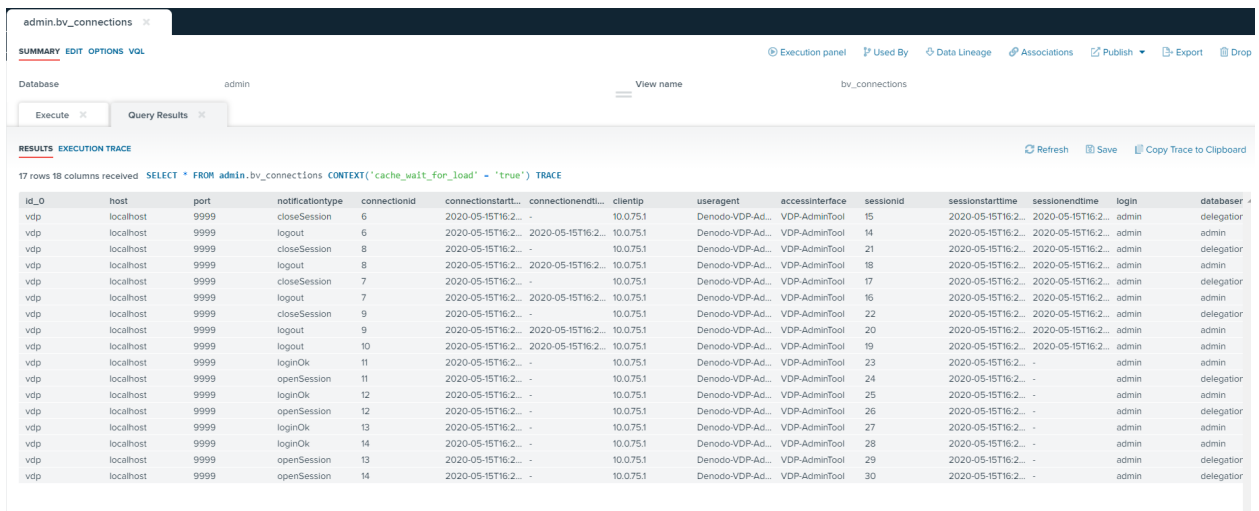

Note that if the Denodo Monitor is restarted more than once a day, a selection view over the base view with the condition "bv\_connections.id\_0 <> 'ServerName'" will have to be created to skip the header that is generated every time the Denodo Monitor is restarted.

To access the connection records for several day, configure the data source without header and without start of data zone delimiter. The Local Data Route will have the file path: <DENODO\_HOME>\tools\monitor\denodo-monitor\denodo-monitor\logs and then the File Name Pattern: "vdp-connections.log(.\*)". This configuration will allow to read all the connection logs in the selected path.

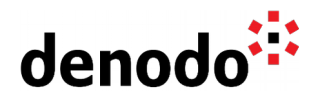

Furthermore, like any other view, it is possible to publish the connections view as a web service and assign access privileges to users as another access method.

**JMX Client** (example with Java Visual VM)

You may also use a JMX Client instead of the Denodo Monitor to find out information about users who have accessed the VDP server. To monitor the server connections using Java Visual VM execute the following steps:

- 1. Run Java Visual VM and Start jvisualvm located in <JAVA\_HOME>/jdkx.x/bin
- 2. Add new JMX Connection
	- File > Add JMX Connection
	- Connection: <hostname>:<port>
	- Select 'Use Security Credentials'
- 3. Go to MBeans VDBServerManagementInfo
	- $\circ$  If you do not already have the MBeans Plugin installed go to Tools  $\circ$ Plugins > Available Plugins.
	- Select and install 'VisualVM-MBeans'
	- $\bigcirc$  Click into the JMX connection node and go to the MBeans tab
	- Expand com.denodo.vdb.management.mbeans
	- Click into VDBServerManagementInfo
- 4. Subscribe to Notifications: in VDBServerManagementInfo, click on the Notifications tab and click 'Subscribe'
- 5. Log into the VDP Administration Tool or the Web Design Studio and check that the information is recorded in Visual VM

After logging in and out of the Denodo VDP Administration Tool or the Web Design Studio, you will have notifications in the JMX client. To obtain information about the user access of a session, double-click on any cell in the 'User Data' column

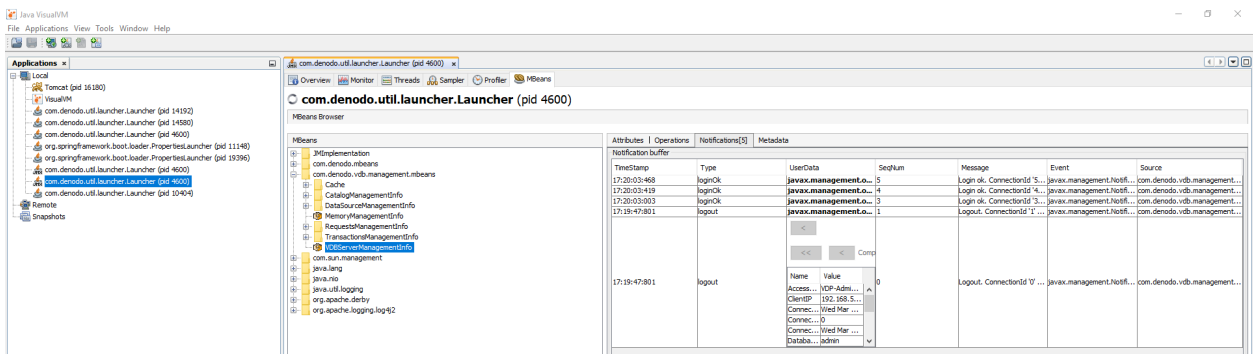

These steps are explained in more detail in the Virtual DataPort Administration Guide in the section [Monitoring with a Java Management Extensions \(JMX\) Agent.](https://community.denodo.com/docs/html/browse/8.0/vdp/administration/monitoring_the_virtual_dataport_server/monitoring_with_a_java_management_extensions_jmx_agent/monitoring_with_a_java_management_extensions_jmx_agent#monitoring-with-a-java-management-extensions-jmx-agent)

## **References**

Virtual DataPort Administration Guide: [Monitoring the Virtual DataPort Server](https://community.denodo.com/docs/html/browse/8.0/vdp/administration/monitoring_the_virtual_dataport_server/monitoring_the_virtual_dataport_server#monitoring-the-virtual-dataport-server)

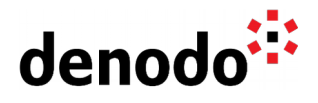

Virtual DataPort Administration Guide: <u>Using Java™ [VisualVM](https://community.denodo.com/docs/html/browse/8.0/vdp/administration/monitoring_the_virtual_dataport_server/monitoring_with_a_java_management_extensions_jmx_agent/using_javatm_visualvm#using-javatm-visualvm)</u> Virtual DataPort Administration Guide: [Denodo Monitor](https://community.denodo.com/docs/html/browse/8.0/vdp/administration/monitoring_the_virtual_dataport_server/denodo_monitor/denodo_monitor#denodo-monitor)